## **3150-MCM Example Ladder Logic Revision 2.1**

 **February 23, 2000**

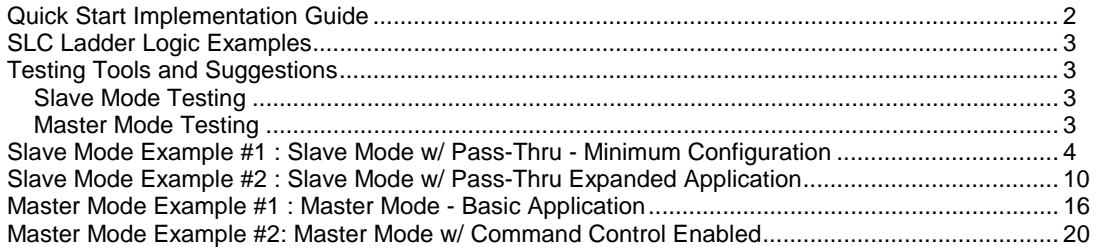

# **SLC Examples Application Manual**

ProSoft Technology, Inc. 9801 Camino Media, Suite 105 Bakersfield, CA 93311 (661) 664-7208 (661) 664-7233 (fax) E-mail address: prosoft@prosoft-technology.com Web Site : http://www.prosoft-technology.com

## **Quick Start Implementation Guide**

Integration of the MCM module into an SLC application is easier if a series of steps are followed. In order to assist the first time users of our products in getting operational quickly, we have come up with this step-by-step implementation guide.

#### **First Time Users**

Although the following steps are to assist you in implementing the module, we recommend that you attempt to experiment with the example logic provided on disk with the module or available off our FTP site before laying out your application. This step will allow you to gain insight into how the module works prior to making decisions which will impact the long term success of the installation.

Starting with one of the ladder logic programs provided on disk with the MCM complete the following steps: If hand entering the ladder logic by hand for the SLC, remember the following:

- Configure the slot as a 1746-BAS module in 5/02 mode
- Be sure to enter the Transfer Enable and Done bits as shown in the example logic
- a) Edit the ladder logic provided on disk as needed for the application (See Section 3.0) Verify rack and slot location in program Modify ladder instruction addresses as needed
- c) Setup the Communication Configuration parameters (See Section 4.2) Determine each port's communication configuration requirements: Master or Slave, Parity, Stop Bits, Baud Rate, RTS delay requirements Identify memory mapping requirements Set the Read Data, Write Data , and the Command Block Count parameters Set the Slave and Master Error Table pointers are needed for the application
- d) Setup the Command List if configuring a Master (See Section 4.4) Be sure to review register map of slave device to build most effective memory map
- e) Identify the module jumper requirements (See Appendix D)
- f) Make up the communication cables (See Section 8). Make sure that no matter what type of connection is being made up that a jumper is in place to satisfy the CTS signal. Normally this signal will be jumpered to RTS.
- g) Place processor into the run mode
- h) Monitor the data table for the Master and Slave Error Status values (See Section 5.1)

#### **'ProSoft Tested' Test Documents**

Through the efforts of our 'ProSoft Tested' Program, we maintain a growing list of devices which we know have been interfaced to our module. In addition, we also have documented several of the devices which we have tested. To access this information, please visit our web site as follows:

> http://www.prosoft-technology.com Select 'Web Site Index' Select 'MCM Connectivity Listing' Select 'Test Document' for desired product

## **Revision Notes**

Fix typo error in Expanded Slave register map

## **SLC Ladder Logic Examples**

The following example logic has been provided to assist you in developing applications more effectively.

### **Slave Mode Examples**

Example #1 : Slave Mode w/ Pass-Thru - Minimum Configuration<br>MCM3EX1S SLC 5/03  $MCM3EX1S$ 

Example #2 : Slave Mode w/ Pass-Thru - Expanded Application MCM3EX2S SLC 5/03

### **Master Mode Examples**

Example #1 : Master Mode - Basic Application MCM3EX1M SLC 5/03

Example #2 : Master Mode w/ Command Control MCM3EX2M SLC 5/03

## **Testing Tools and Suggestions**

There are several tools available for assisting in testing the MCM and the associated ladder logic.

### **Slave Mode Testing**

The simplest test tool we have found for testing out a slave implementation of the MCM product is a Windows based application available off the Internet. We have provided the shareware version of the program on the sample logic diskette under the 'utils\modscan' subdirectory. Simply copy this file to your hard drive and 'Run' the program from Windows. Instructions are available through the Help File and purchasing instructions are also available.

## **Master Mode Testing**

Testing a Master implementation of the MCM is easily accomplished if the default configuration provided in the example ladder logic is followed. The default configuration places Port 1 as a Master port and Port 2 as a Slave port. In this configuration, the Command List which has been entered in the data table will execute and transfer data between the ports. This method of testing can often be useful when the slave device is not available for testing.

The only external tool necessary to allow Port 1 talk to Port 2 is a short cable with the following configuration:

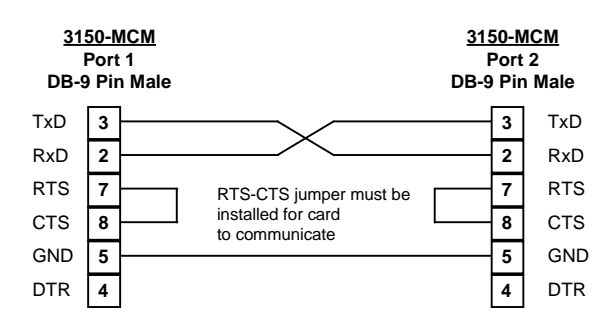

## **Slave Mode Example #1 : Slave Mode w/ Pass-Thru - Minimum Configuration**

#### **Assumptions**

- 10 words of Output Binary data
- 10 words of Input Memory data
- 30 words of Holding Register Data

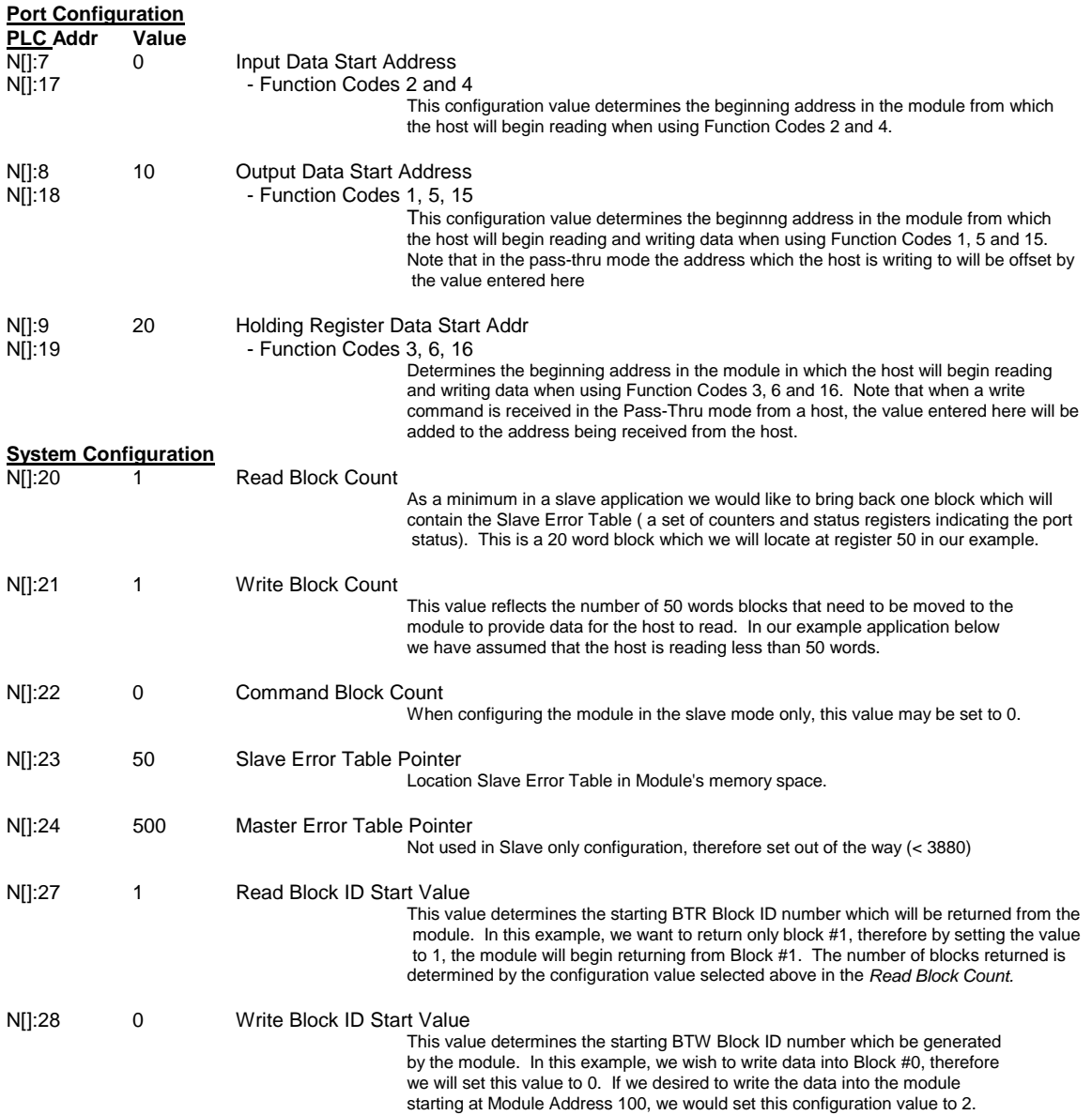

#### **Slave Mode example #1 : Slave Mode w/ Pass-Thru - Minimum Configuration Modbus Memory map**

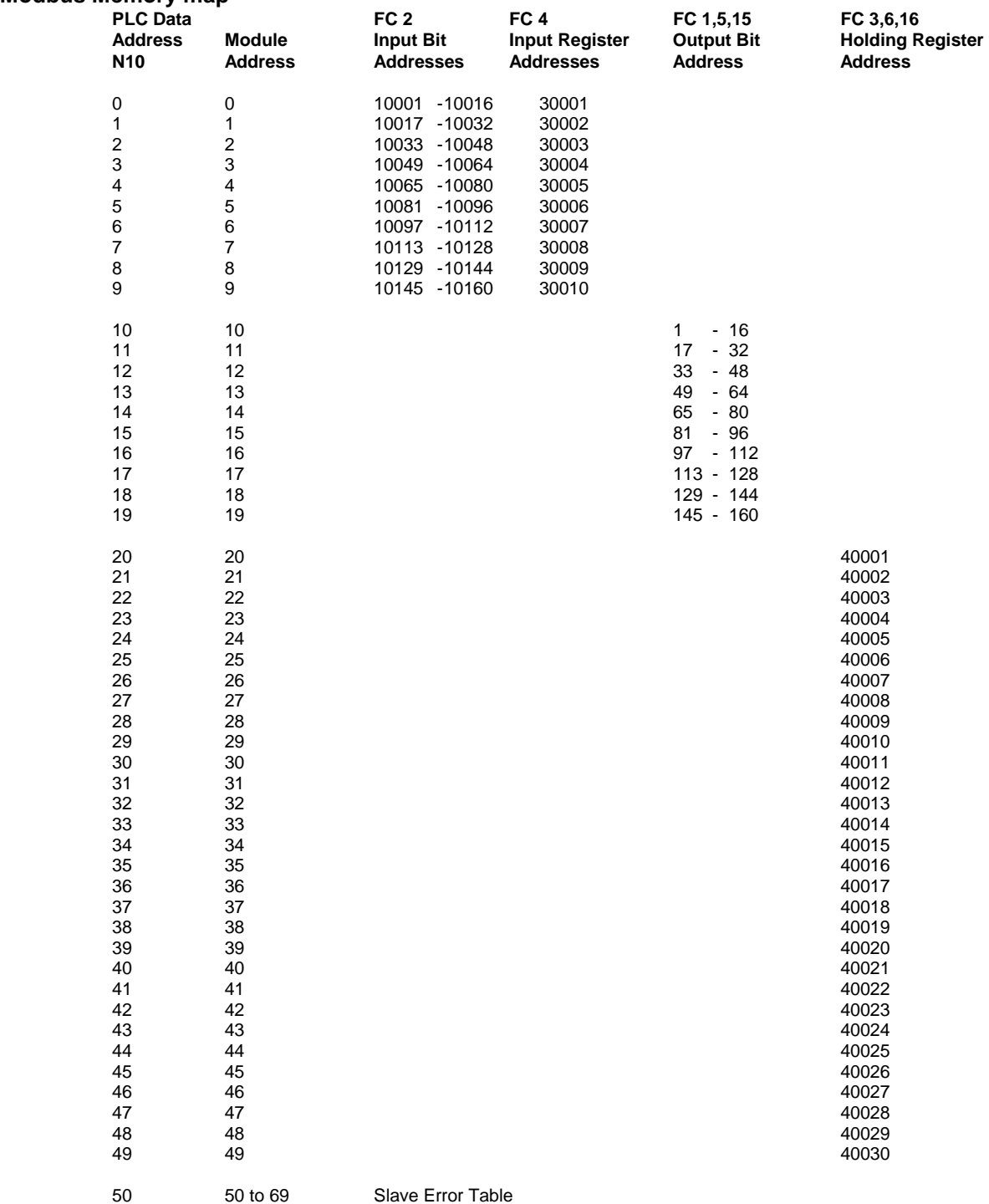

B11:10 0000 0000 0000 0000

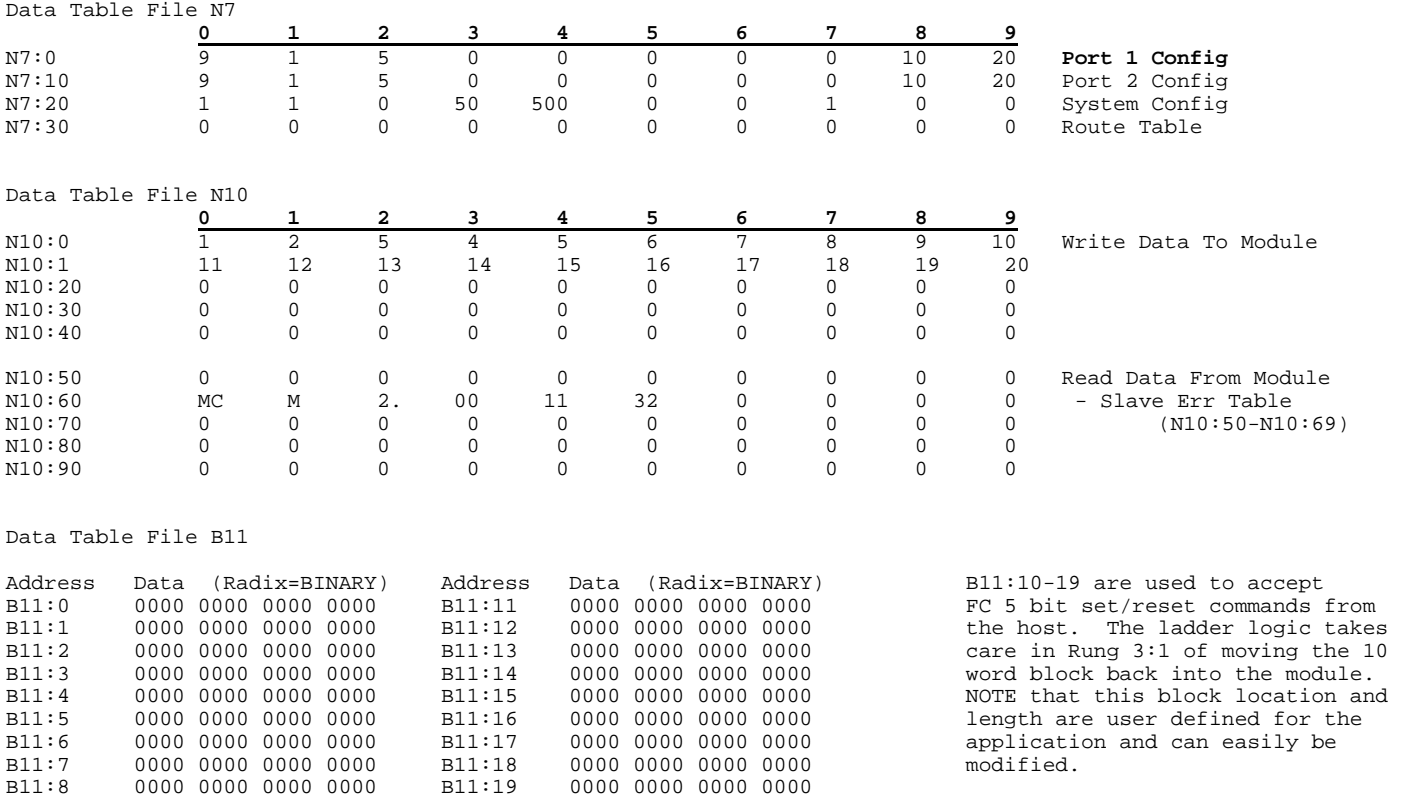

## **Slave Mode example #1 : Slave Mode w/ Pass-Thru - Minimum Configuration**

B11:9 0000 0000 0000 0000 B11:20 0000 0000 0000 0000

#### **SLC Example Logic Slave Mode example #1 : Slave Mode w/ Pass-Thru - Minimum Configuration** 3150-MCM Example #1 Slave Logic Processor File: MCM3EX1S.ACH Rung 3:0 Rung 3:0 READ DATA FROM MODULE AND DECODE If the BT Read Block ID is 1, then transfer the module's registers 50-99 into the data table starting at N10:50. To add additional data blocks, add new branches of decode logic. | TRANSFER |TRANSFER TEST IF PASS-THRU | | ENABLE |DONE PASS-THRU MODE | | (required)|(required) COMMAND HANDLER | | I:1 O:1 +GEQ---------------+ +JSR---------------+ | |----] [--------]/[----------------------------------+-+GRTR THAN OR EQUAL+-+JUMP TO SUBROUTINE+-+-|  $\begin{array}{ccc} \text{Source A} & \text{M1}:1.0 & \text{SBR file number 4} \\ * & \text{+}{\text{---}} \end{array}$ | | | \*| +------------------+ | | Test if the data received in the BTR buffer is a pass  $\text{through command and if so then} \begin{array}{c} \text{then} \\ \text{call SBR 4} \end{array}$   $\begin{array}{c} \text{READ DATA} \\ \text{DECODE} \end{array}$ DECODE READ<br>BT READ PROM BT READ FROM BLOCK ID Transfer the data registers 50 to 99  $|$ | (50 words) to the N10 data file | +EQU---------------+ +COP---------------+ | | | whenever the BTR block ID value is  $+ - +EQUAL$  +-+COPY FILE  $+ - +$  | | a 1. This block is brought into | |Source A M1:1.0| |Source #M1:1.2| | | a 1. This block is brought into <br>the ladder logic mainly to be able  $\begin{array}{|l|l|}\n\hline\n\end{array}$  |  $\begin{array}{|l|l|}\n\hline\n\end{array}$  |  $\begin{array}{|l|l|}\n\hline\n\end{array}$  +N10:50<br>
to see the Slave Error Status Table. | Source B  $\begin{array}{|l|l|}\n\hline\n\end{$ | to see the Slave Error Status Table. | |Source B 1| |Length 50| | | | | | | +------------------+ | | | | +------------------+ | | | | ENCODES | | | | BT WRITE | |  $\frac{1}{2}$  Transfer the BTW Block ID value  $\frac{1}{2}$   $\frac{1}{2}$  BLOCK ID  $\frac{1}{2}$  BLOCK ID from the read buffer (word 1)  $+MOV---$ <br>into the write buffer (word 0)  $+---------+MOWE$  $into the write buffer (word 0)$ | to setup the BTW cycle | |Source M1:1.1| | | | | | \*| | | | | |Dest M0:1.0| | | | | | \*| | | | | +------------------+ | | Test if the User wants to  $\begin{array}{c|c} \text{USER CFG} & \text{ENCODES} \\ \text{re-configure the module, and if} & \text{DONNLOAD} & \text{BT WRITE} \end{array}$ | re-configure the module, and if | DOWNLOAD BT WRITE | | | so then put a 255 into the | SELECT BLOCK ID | |  $BTW$  Block ID position  $\begin{array}{ccc} | & B3 & +MOV---\\ + & & | & & \end{array}$ | +----] [---------------+MOVE +-+ | |<br>| Source<br>| | | | | | |Dest M0:1.0| | | | \*| | | +------------------+ |

#### **SLC Example Logic Slave Mode example #1 : Slave Mode w/ Pass-Thru - Minimum Configuration** Rung 3:1

WRITE DATA TO MODULE

This logic writes the data out to the module for registers 0 to 49. Also, if the module is to be configured, the 255 branch will transfer the configuration block.

NOTE: The relative positioning of the OTE branch is important. Please duplicate.

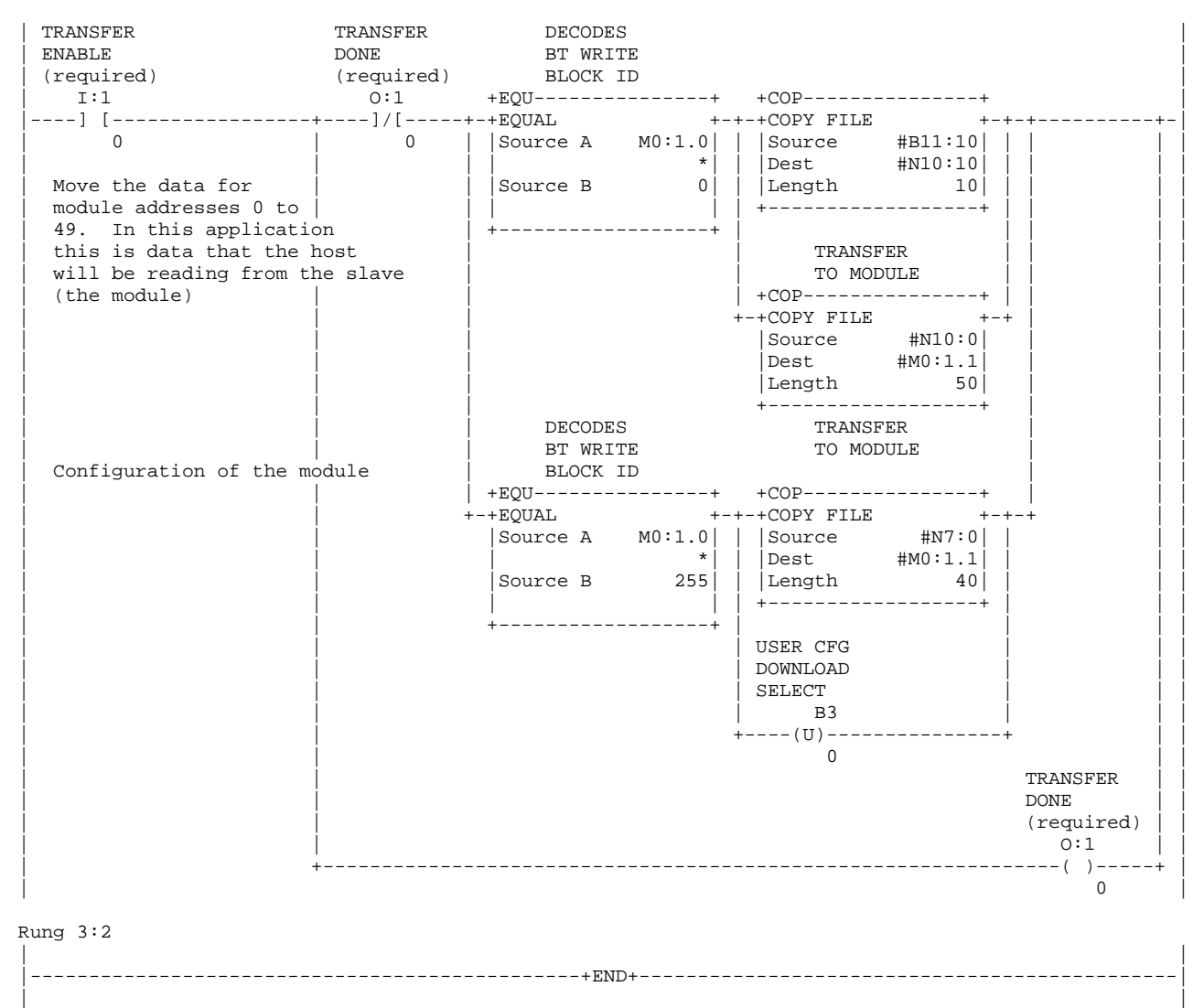

#### **SLC Example Logic Slave Mode example #1 : Slave Mode w/ Pass-Thru - Minimum Configuration** 3150-MCM Rev 2 Example Ladder Logic

Program Listing The Rung Areas Processor File: MCM3EX1S.ACH Rung 4:0

 $\|$ 

Rung  $4:0$ <br> $|$  DECODE | DECODE ACCEPT | | BT READ FC 6 | EXECUTE 2012 12:00 PC 6 | EXECUTE 2012 12:00 PC 6 | EXECUTE 2012 12:00 PC 6 | EXECUTE 2012 12:00 PC 6 | EXECUTE 2012 12:00 PC 6 | EXECUTE 2012 12:00 PC 6 | EXECUTE 2012 12:00 PC 6 | EXECUTE 2012 12:00 PC 6 | BLOCK ID WRITE | | +EQU---------------+ +MOV---------------+ | |-+EQUAL +-------------------------------+----------------------+MOVE +-+-| | Source A | | \*| | | \*| | | | |Source B 256| | |Dest N10:[M1:1.3]| | | | | | | | 1| | | +------------------+<br>
The first branch will handle the  $\begin{array}{ccc} \hline \text{DECODE} \end{array}$  +------------------+ The first branch will handle the  $\begin{array}{c|c} \text{DECODE} & \text{ACCEP1} \end{array}$  FC 6 writes from a host. FC 16 | FC 6 writes from a host. FC 16 | ADDRESS FC 16 | | | commands require more work in an | WRITE | | | SLC application. To implement FC 16 | +EQU---------------+ +COP---------------+ | | | commands, the programmer must know +-+EQUAL +-+COPY FILE +-+ | the register address and length of the |Source A M1:1.3| |Source #M1:1.4| write, then must setup a branch of  $\uparrow$   $\uparrow$   $\uparrow$   $\uparrow$   $\uparrow$   $\uparrow$   $\uparrow$   $\uparrow$   $\uparrow$   $\uparrow$   $\uparrow$   $\uparrow$   $\uparrow$   $\uparrow$   $\uparrow$   $\uparrow$   $\uparrow$   $\uparrow$   $\uparrow$ write, then must setup a branch of  $\begin{array}{|l|l|}\n\hline\n\end{array}$  source B  $\begin{array}{c|l} \star & \star & \star \\
21 & \text{Length} & 10 \\
\hline\n\end{array}$ | logic with an EQU test and a COP |Source B 21| |Length 10| | programmed to the needed length  $|$  +------------------+ | +------------------+ | Rung 4:1<br>| DECODE | DECODE COPY ADDR | | BT READ AND CMD | BT READ AND CMD | AND CMD | AND CMD | AND CMD | AND CMD | AND CMD | AND CMD | AND CMD | AND CMD | AND CMD | AND CMD | AND CMD | AND CMD | AND CMD | AND CMD | AND CMD | AND CMD | AND CMD | AND CMD | AND | BLOCK ID TO WORK | | REGS | | +EQU---------------+ +COP---------------+ | |-+EQUAL +-----------------------------------------+------------+COPY FILE +-+-| | |Source A M1:1.0| | |Source #M1:1.2| | | | | \*| | |Dest #N7:52| | | | |Source B 258| | |Length 2| | | | | | | +------------------+ | | |<br>|----------------+<br>| DECODE | | DECODE EXECUTE | |  $FC 5$  handler logic. The first branch  $FC 5$  BIT SET/RESET copies the write data to an intermediate  $|ST/REST$ copies the write data to an intermediate work register, and the following two branches  $|$  N7:53 B11 | take care of latching/unlatching the addressed +----] [--------(L)---------------+ | | bit as commanded | 0 [N7:52] | | | | DECODE EXECUTE | | | | FC 5 BIT SET/RESET | | | SET/RESET<br>| N7:53 B11  $| N7:53$ | +----]/[--------(U)---------------+ | | 0 [N7:52] | Rung 4:2 | | |-----------------------------------------------+END+----------------------------------------------|

## **Slave Mode Example #2 : Slave Mode w/ Pass-Thru Expanded Application**

#### **Assumptions**

- 30 words of Output Binary data (N10:40 t0 N10:69)

- 40 words of Input Memory data (N10:0 to N10:39)
- 130 words of Holding Register Data (N10:70 to N10:199)

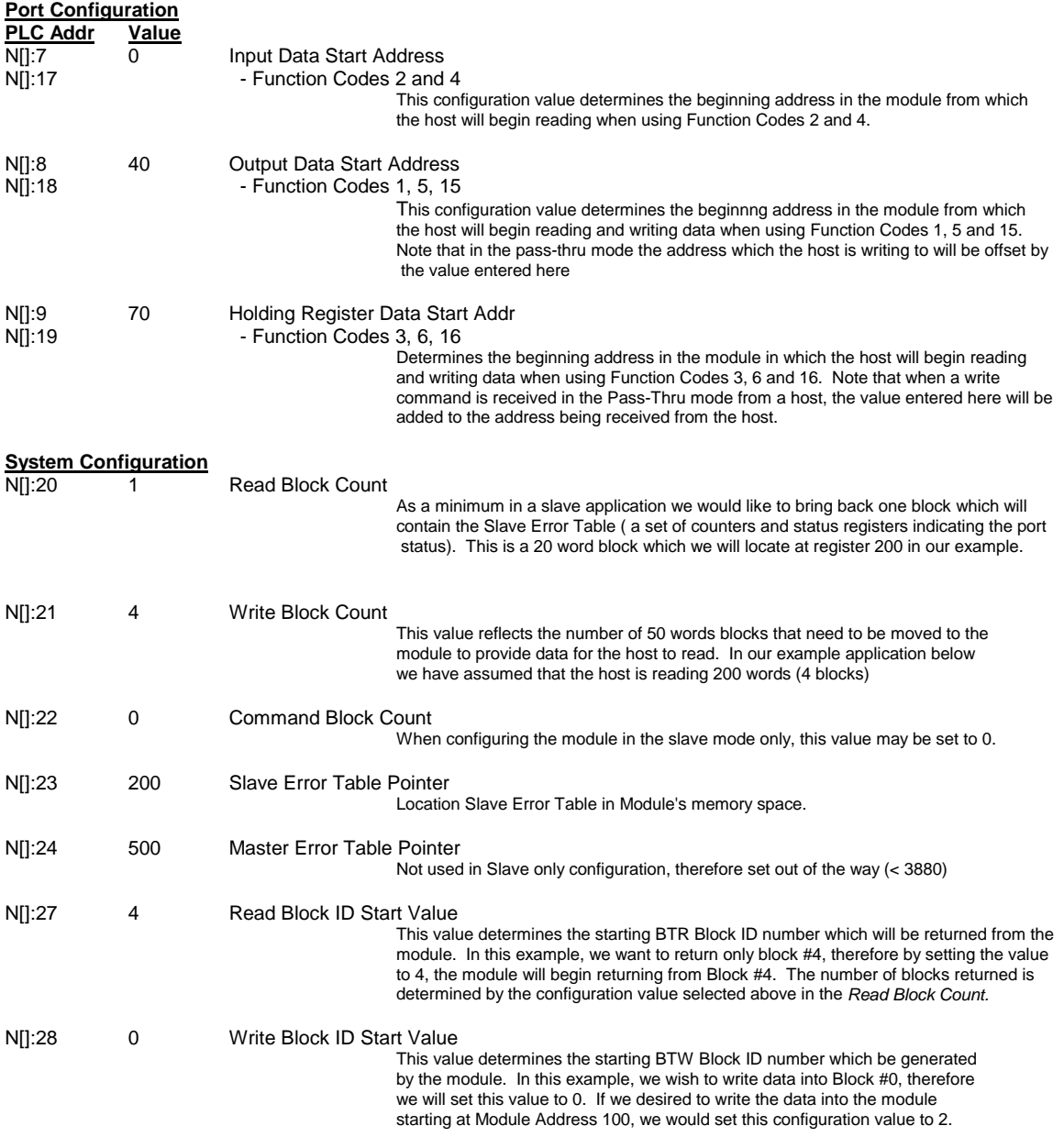

#### **Slave Mode Example #2 : Slave Mode w/ Pass-Thru - Expanded Configuration Modbus Memory map**

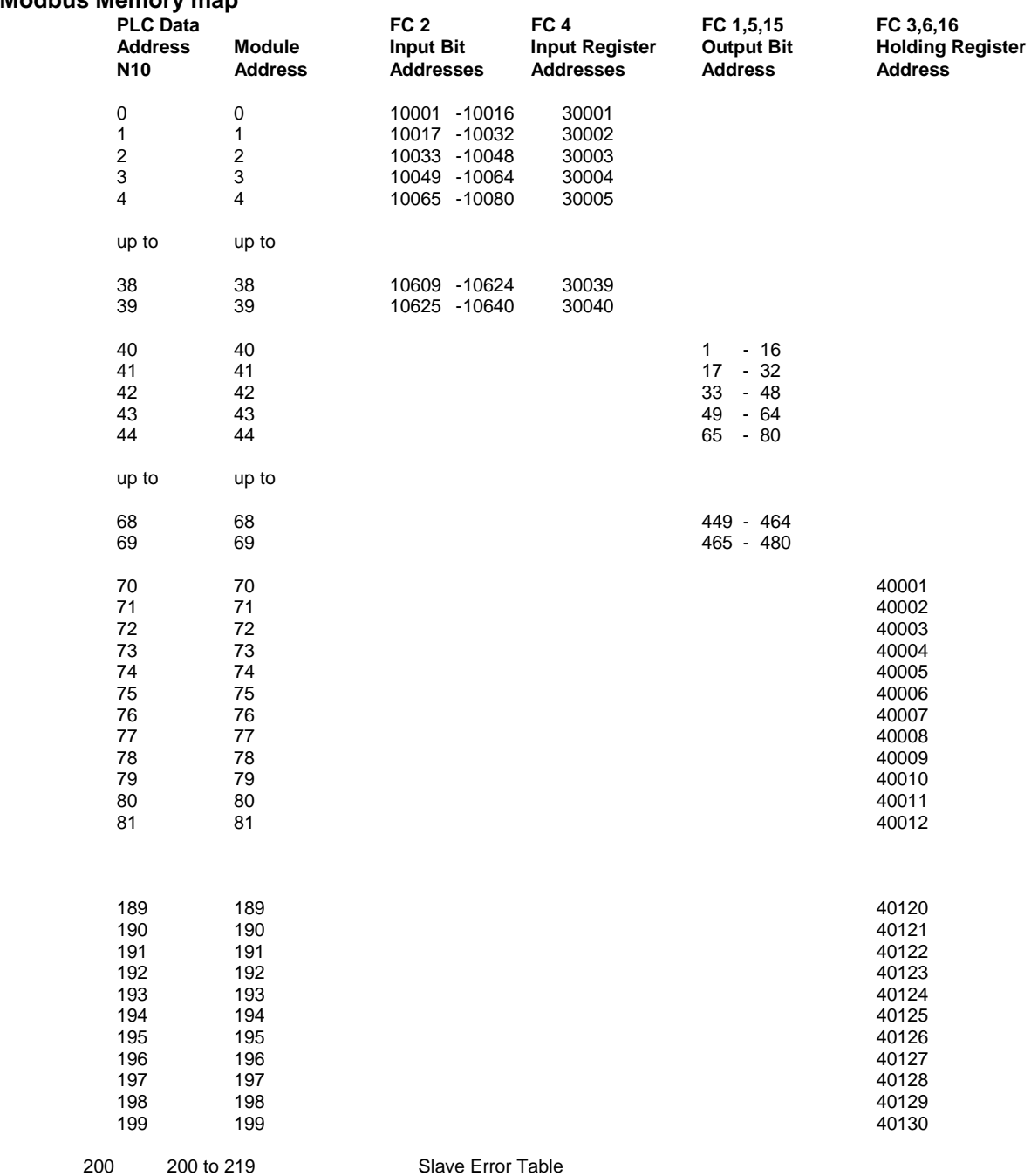

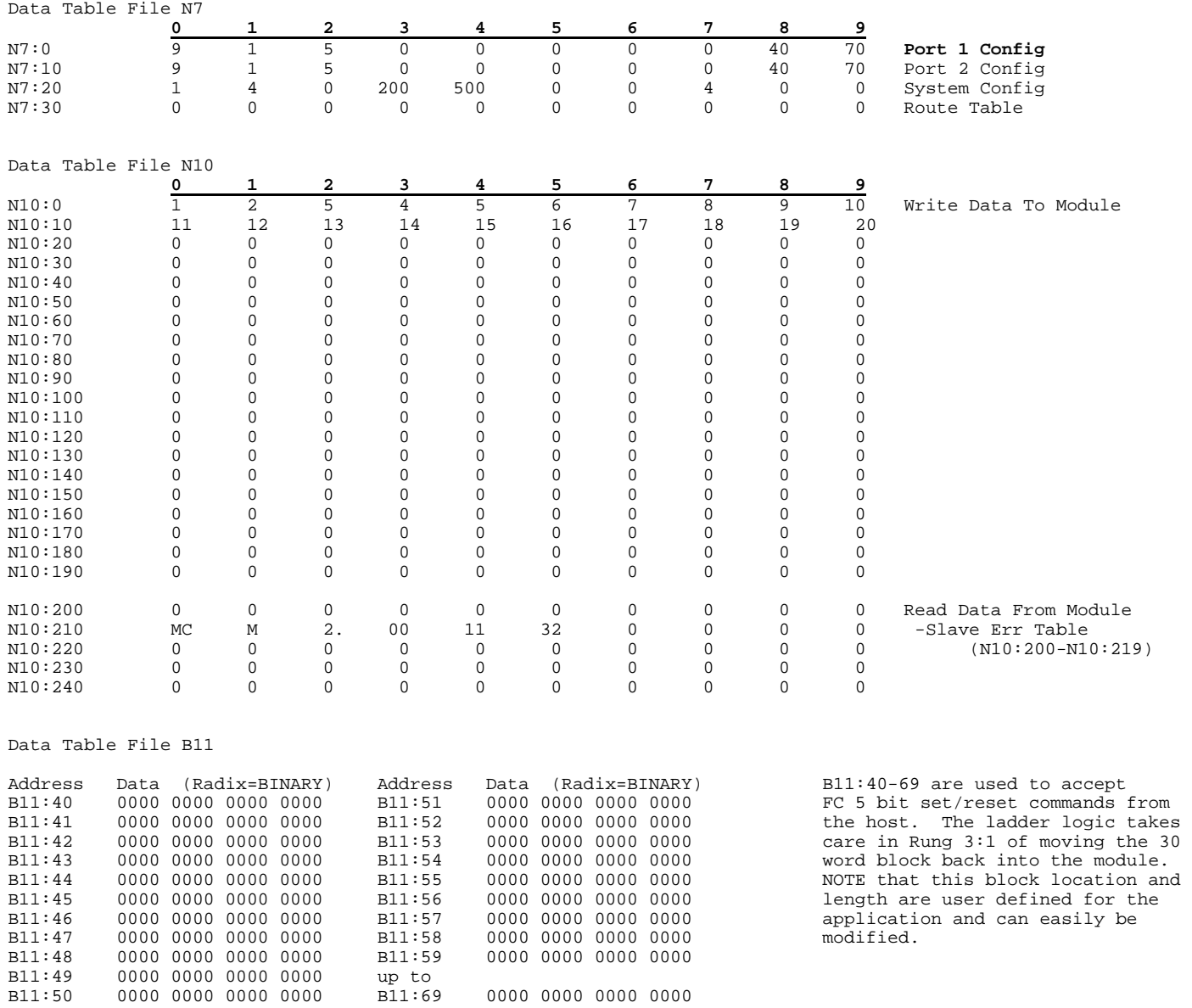

## **Slave Mode Example #2 : Slave Mode w/ Pass-Thru - Expanded Configuration**

#### **SLC Example Logic Slave Mode Example #2 : Slave Mode w/ Pass-Thru - Expanded Configuration**

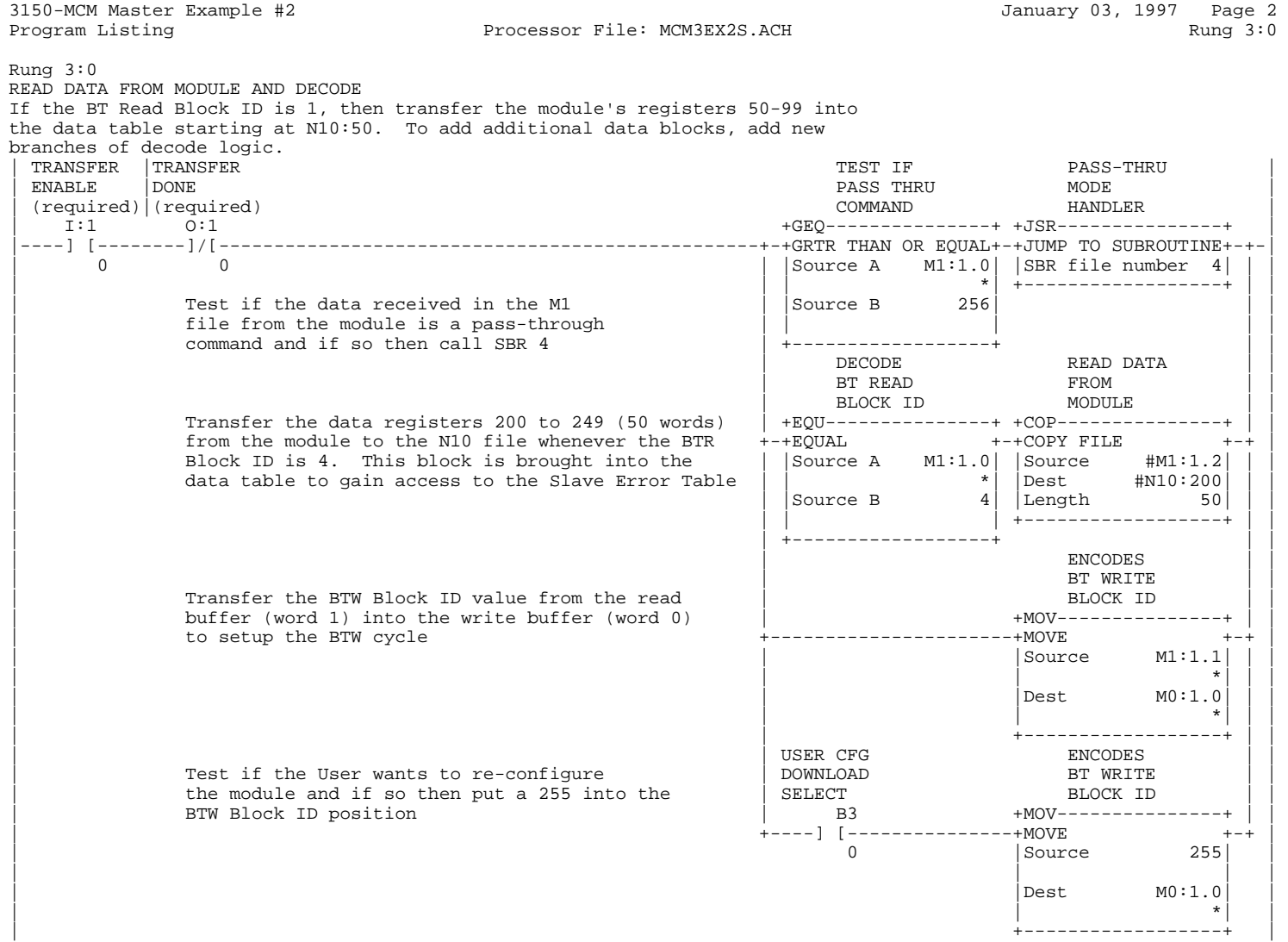

### **SLC Example Logic Slave Mode Example #2 : Slave Mode w/ Pass-Thru - Expanded Configuration**

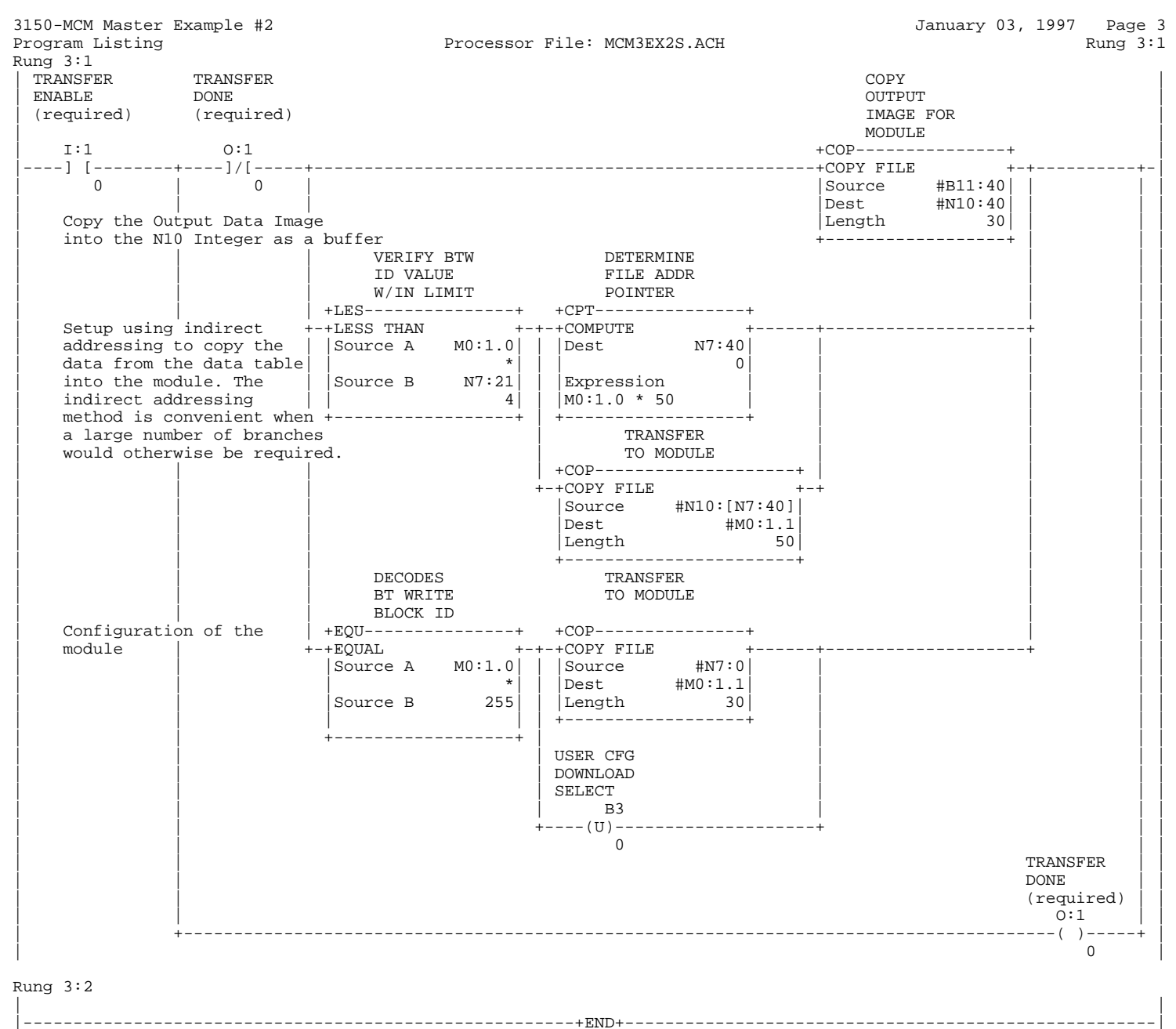

| |

| +----]/[--------(U)---------------+ |  $[N7:52]$ 

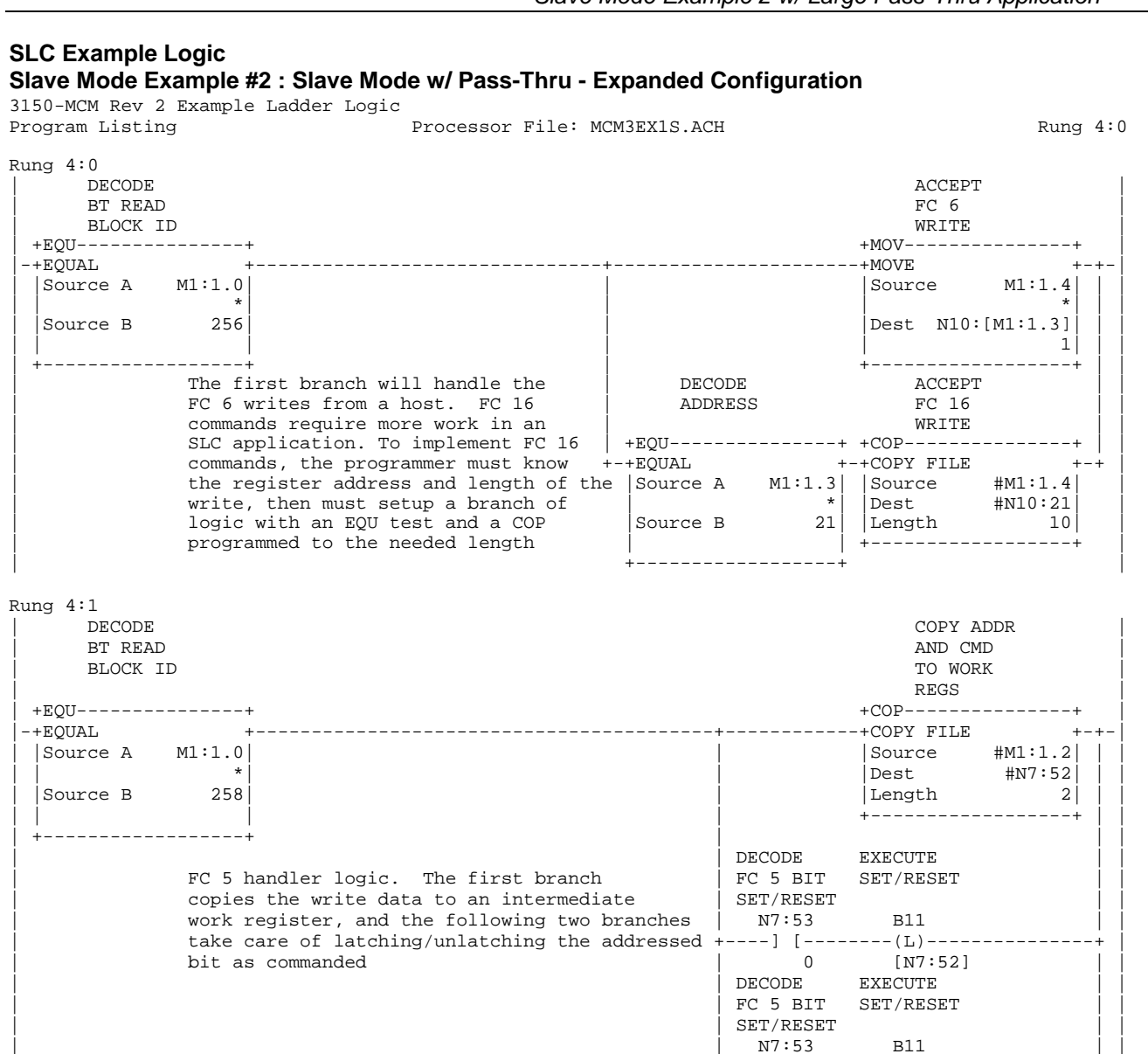

#### Rung 4:2

|

| | |-----------------------------------------------+END+----------------------------------------------|

## **Master Mode Example #1 : Master Mode - Basic Application**

The following example provides an example of the MCM module in a Master application. In this example we have setup Port 1 as a Master. Port 2 has been setup as a Slave for testing purposes only, but you may program it as needed. In order to test the logic which we have provided, install a looped cable from Port 1 to Port 2 as shown in the beginning of this manual.

#### **Assumptions**

- Read 200 words from Module (values from slaves and Master Error Table)
- Write 50 words to module (for writing to slaves)

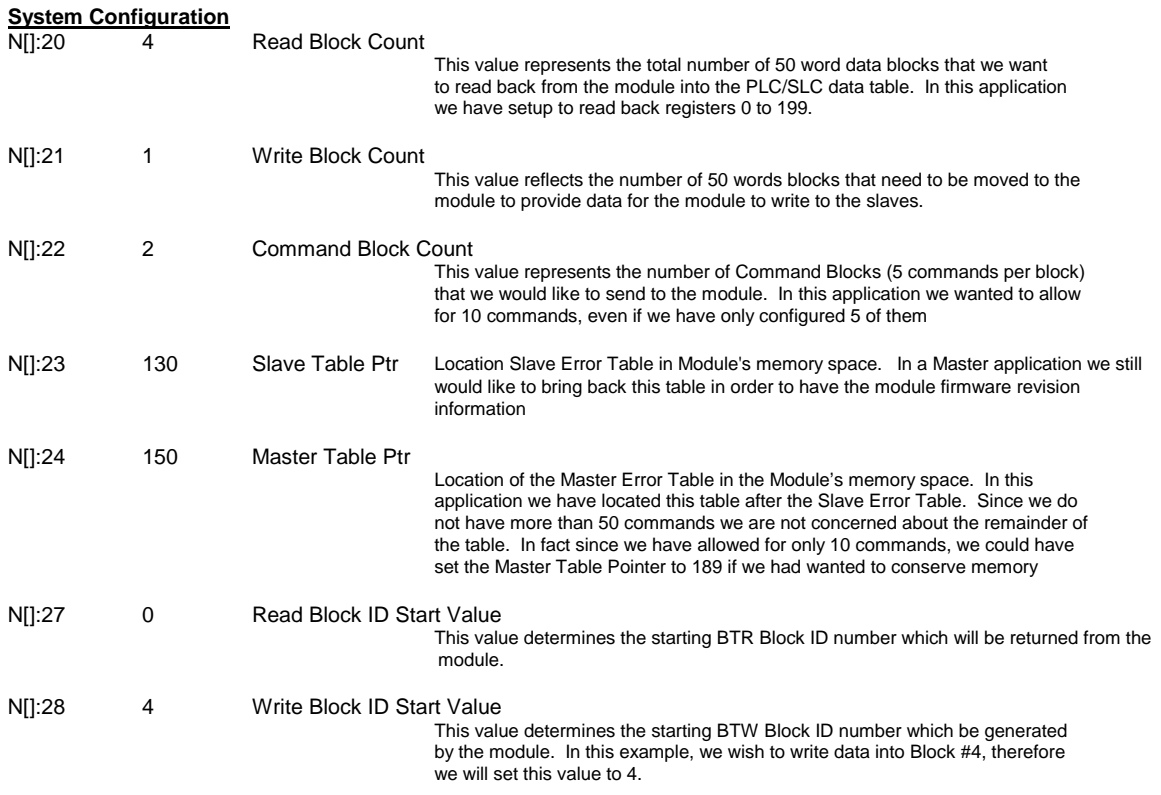

#### **Master Mode example #1 : Master Mode - Basic Application**

Data Table File N7:0

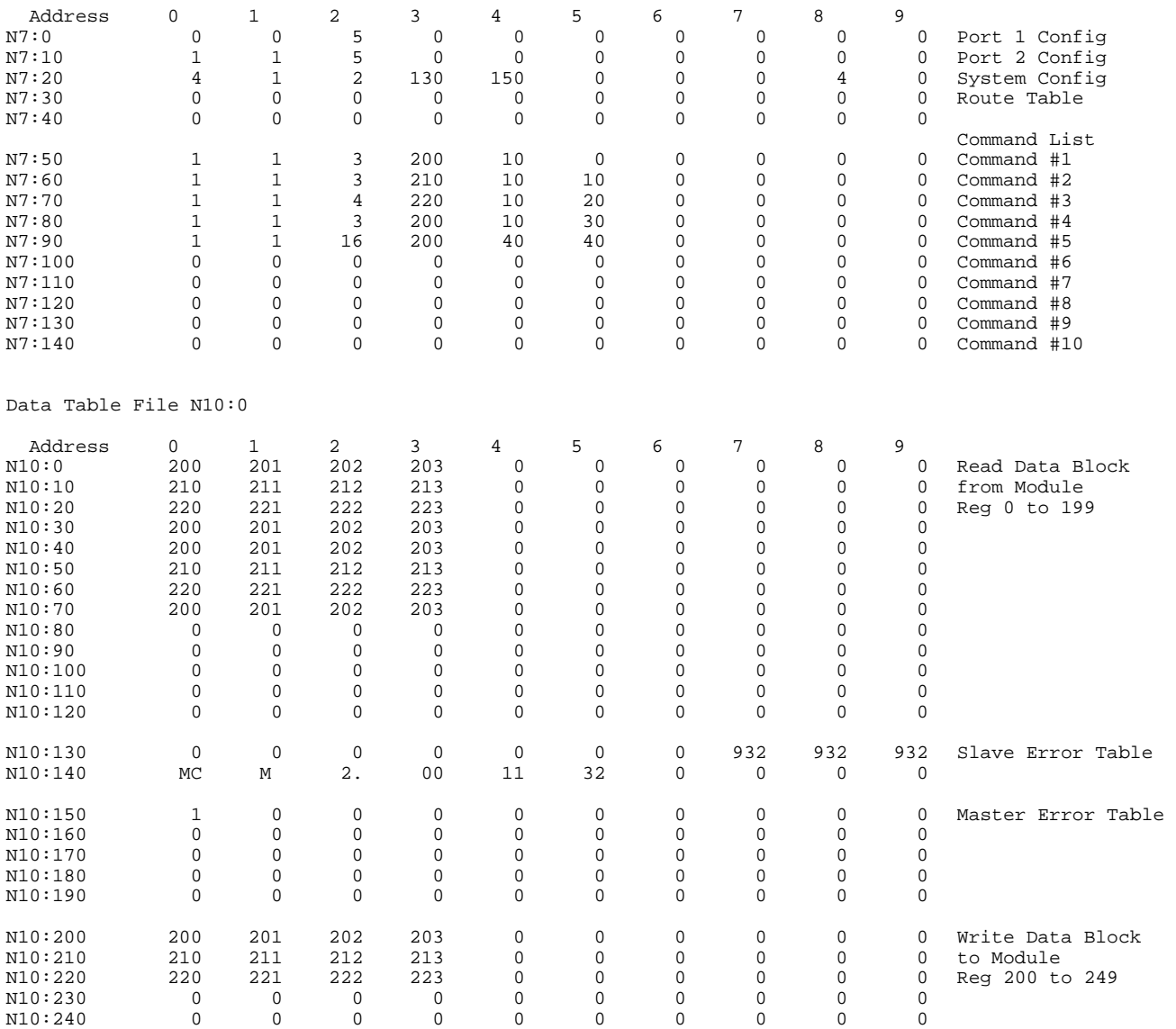

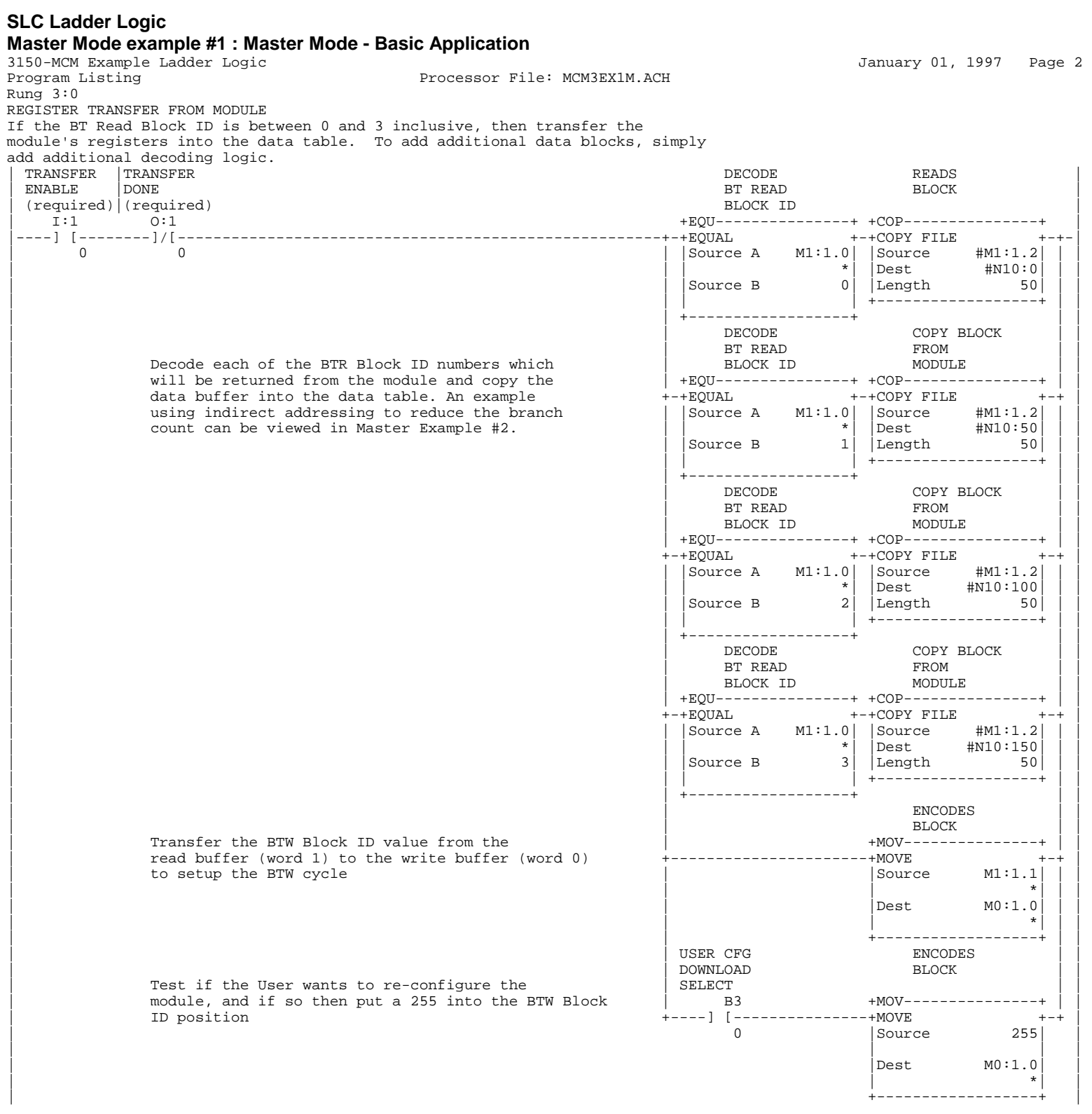

## **SLC Ladder Logic**

#### **Master Mode example #1 : Master Mode - Basic Application**

3150-MCM Example Ladder Logic **1997** Page 3<br>Program Listing Rung 3:1 Processor File: MCM3EX1M.ACH Rung 3:1 WRITE DATA, COMMAND LIST OR CONFIGURATION BLOCK TO MODULE Based on the value in the BTW Block ID, either the data or the command list is moved to the module, or configuration parameters are moved to the module. To move additional data, add new branches  $\begin{array}{|c|c|c|}\hline \text{TRANSFER} \end{array}$  TRANSFER DECODES  $\begin{array}{|c|c|c|}\hline \text{TRANSFER} \end{array}$  $(\texttt{resuired})\quad\texttt{DONE}\quad\texttt{BTV} \quad\texttt{BTV} \quad\texttt{BTV} \quad\texttt{DONE}\quad\texttt{DONE} \quad\texttt{DONE} \quad\texttt{DONE$ | (required) (required) BLOCK ID | | I:1 O:1 +EQU---------------+ +COP---------------+ | |----] [------------------+----]/[-----+-+EQUAL +------------------------+COPY FILE +-+----------+-| | 0 | 0 | |Source A M0:1.0| |Source #N10:200| | | | | Move the data for the module | | \*| |Dest #M0:1.1| | | | Move the data for the module  $\begin{array}{c|c|c|c|c|c|c|c|c} \text{Move} & \text{the data for the module} & \text{square} & \text{d} & \text{de} & \text{length} & \text{total} \end{array}$ Master application, these | register locations will be used +------------------+ | | | | to write values to the slaves.| DECODES TRANSFER | | | | | | BT WRITE TO MODULE | | | | | | BLOCK ID | | | | | | +EQU---------------+ +COP---------------+ | | | | Command List | +-+EQUAL +------------------------+COPY FILE +-+ | | | Block IDs 80 and 81 (through | |Source A M0:1.0| |Source #N7:50| | | | | 99) are used to transfer the | | \*| |Dest #M0:1.1| | | | | Command List to the module. | |Source B 80| |Length 50| | | | Command List<br>
Block IDs 80 and 81 (through +-+EQUAL<br>
99) are used to transfer the source A M0:1.0<br>
Command List to the module.<br>
Each 'block' moves 5 commands<br>
to the module.<br>
<br>
Length<br>
<br>
to the module.<br>
<br>
<br>
<br>
<br>
<br>
<br>
<br>
<br>
<br> |<br>| +-------------------+ | | | DECODES TRANSFER | | | | | | BT WRITE TO MODULE | | | | | | BLOCK ID | | |  $\begin{array}{c|c|c|c|c} + \texttt{EQU} & + \texttt{20P} & + \texttt{COP} & + \texttt{20P} & + \texttt{20P$ | | +-+EQUAL +------------------------+COPY FILE +-+ | | | | | |Source A M0:1.0| |Source #N7:100| | | | | | | | \*| |Dest #M0:1.1| | | | | | | |Source B 81| |Length 50| | | | | | | | | +------------------+ | | | | | | +------------------+ | | | | | | DECODES TRANSFER | | | | | | BT WRITE TO MODULE | | | | | | BLOCK ID | | | | | | +EQU---------------+ +COP---------------+ | | | | Configuration of the module +-+EQUAL +-+-+COPY FILE +-+--------------------+ | | | | |Source A M0:1.0| | |Source #N7:0| | | | | | | \*| | |Dest #M0:1.1| | | | | | |Source B 255| | |Length 40| | | | | | | | | +------------------+ | | | | | +------------------+ | | | | | | | USER CFG | | | | | | DOWNLOAD | | | | | | SELECT | | | | | | B3 | | | | | +----(U)---------------+ | | | | 0 | | | | TRANSFER | | | | DONE | |  $\vert$  (required)  $\vert$   $\vert$ | | | | | | O:1 | | | +----------------------------------------------------------------------------------( )-----+ | | 0 | Rung 3:2 | |

|---------------------------------------------------------+END+--------------------------------------------------------| | |

### **Master Mode Example #2: Master Mode w/ Command Control Enabled**

The following example provides an example of the MCM module in a Master application. In this example we have setup Port 1 as a Master. Port 2 has been setup as a Slave for testing purposes only, but you may program it as needed. In order to test the logic which we have provided, install a looped cable from Port 1 to Port 2 as shown in the beginning of this manual.

#### **Assumptions**

- Read 200 words from Module (values from slaves and Master Error Table)
- Write 50 words to module (for writing to slaves)

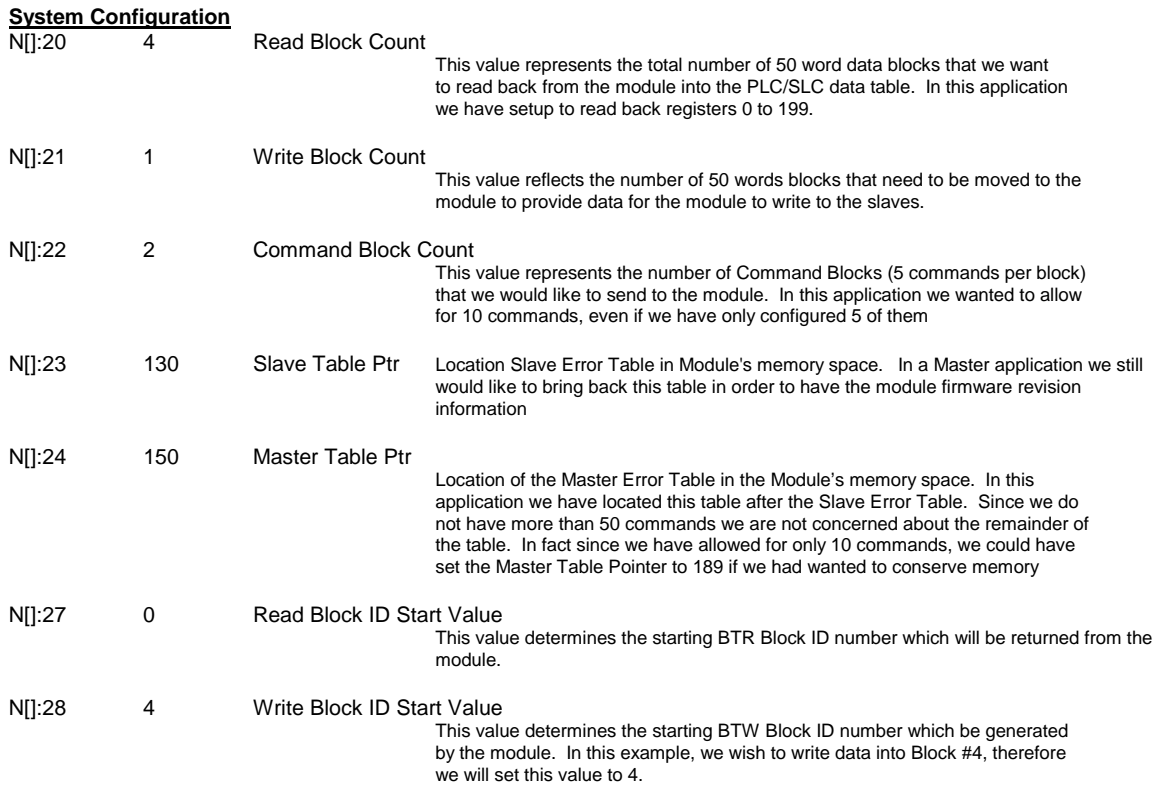

#### **Master Mode Example #2 : Master Mode w/ Command Control Enabled**

Data Table File N7:0

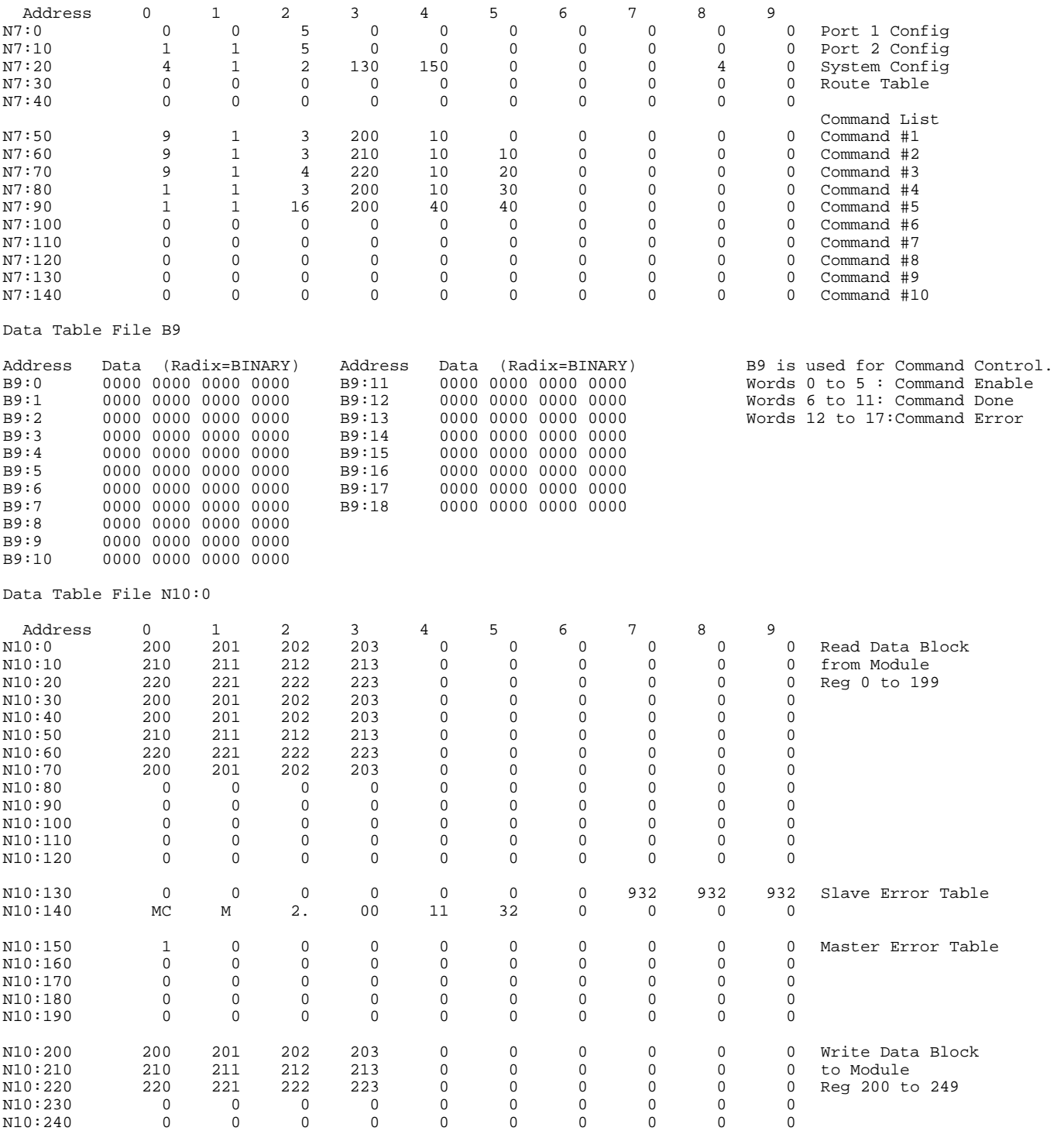

#### **SLC Ladder Logic Master Mode Example #2 : Master Mode w/ Command Control Enabled**

3150-MCM Master Example #2

Processor File: MCM3EX2M.ACH Rung 3:0

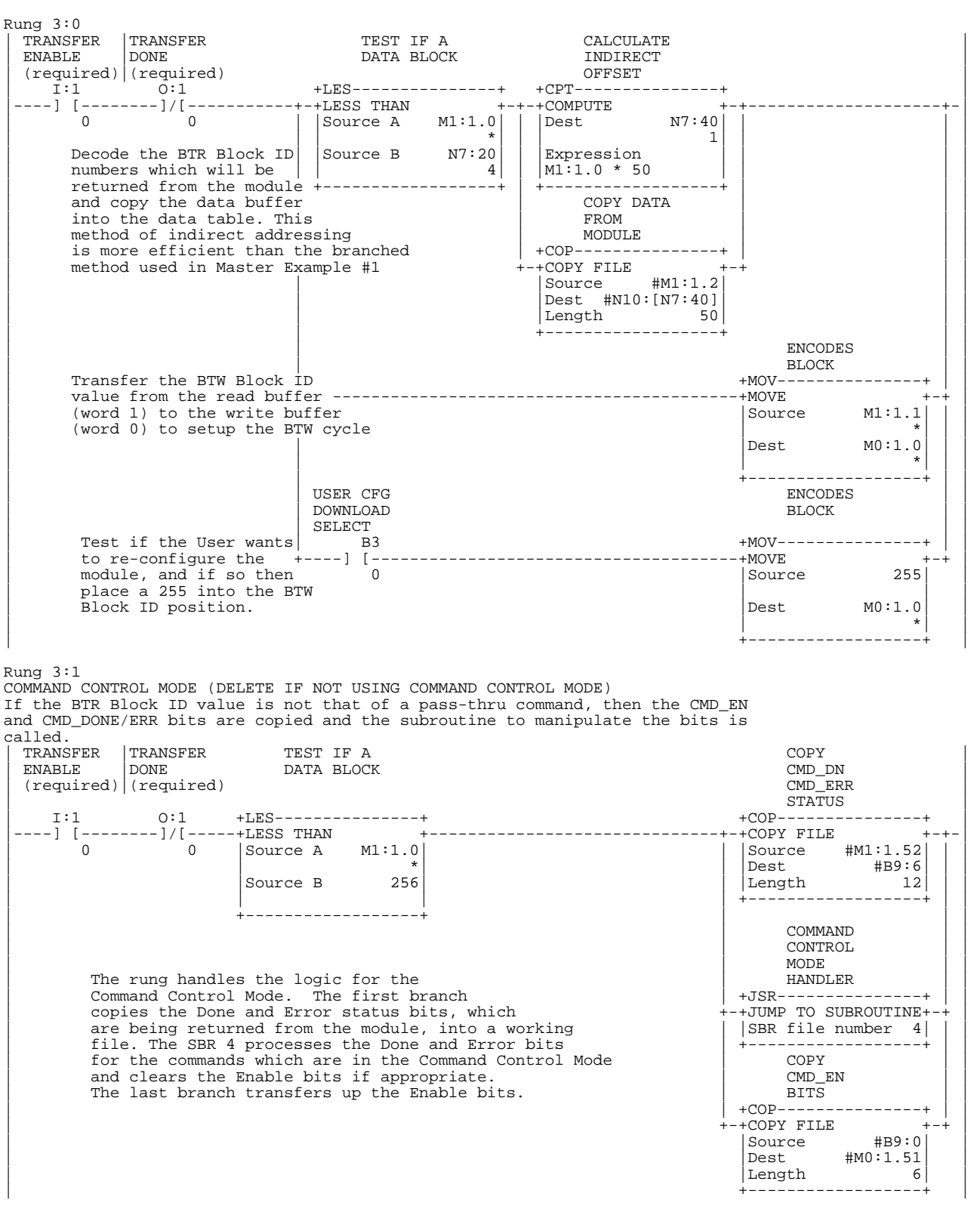

#### **SLC Ladder Logic Master Mode Example #2 : Master Mode w/ Command Control Enabled**  3150-MCM Master Example #2 Processor File: MCM3EX2M.ACH Rung 3:2 Rung 3:2 WRITE DATA, COMMAND LIST OR CONFIGURATION BLOCK TO MODULE Based on the value in the BTW Block ID, either the data or the command list is moved to the module, or configuration parameters are moved to the module. To move additional data, add new branches | TRANSFER TRANSFER DECODES TRANSFER | | ENABLE DONE BT WRITE TO MODULE | | (required) (required) BLOCK ID | | I:1 O:1 +EQU---------------+ +COP---------------+ | |----] [--------+----]/[-----+-+EQUAL +------------------------+COPY FILE +-+----------+-| | 0 | 0 | |Source A M0:1.0| |Source #N10:200| | | | | Move the data for the module| \*| |Dest #M0:1.1| | | | | addresses 200 to 249. In | |Source B 4| |Length 50| | | | | a Master application, these | | +------------------+ | | |  $\begin{array}{c|c|c|c|c|c} \text{register locations will be} & & & & & & \text{{} \text{{} \texttt{m}} & \text{{} \texttt{m}} & \text{{} \texttt{m}}$ | used to write values to | DECODES TRANSFER | | | | DECODES<br>| BT WRITE<br>| BLOCK ID | | | BLOCK ID | | | | Command List | | +EQU---------------+ +COP---------------+ | | | | Block IDs 80 and 81 +-+EQUAL +------------------------+COPY FILE +-+ | | Command List | | +EQU------------------<br>
Block IDs 80 and 81 +-+EQUAL +-------------------------+COPY FILE ++<br>
(through 99) are used to | Source A M0:1.0| | Source #N7:50|<br>
transfer the Command List | | \* | Dest #M0:1.1| | transfer the Command List | | \*| |Dest #M0:1.1| | | | | to the module. Each 'block' |Source B 80| |Length 50| | | | | moves 5 commands to the | | | +------------------+ | | | | +------------------+<br>DECODES TRANSFER | | | DECODES TRANSFER | | | | | | BT WRITE TO MODULE | | | | | | BLOCK ID | | | | | | +EQU---------------+ +COP---------------+ | | | | | +-+EQUAL +------------------------+COPY FILE +-+ | | | | | |Source A M0:1.0| |Source #N7:100| | | | | | | | \*| |Dest #M0:1.1| | | |  $|\text{Source B}$  81|  $| \text{Length}$  50| | | | | | +------------------+ | | | | | | +------------------+ | | | | | | DECODES TRANSFER | | | | | | BT WRITE TO MODULE | | | | | | BLOCK ID | | |  $\text{Configuration of the} \begin{array}{l} \text{+EQU} \ - \text{+EQU-1} \ - \text{+EQUAL} \end{array} \begin{array}{l} \text{+COP} \ - \text{+COPY FILE} \end{array} \begin{array}{l} \text{+COP} \ + \text{+COPY FILE} \end{array}$ | module | +-+EQUAL +-+-+COPY FILE +-+--------------------+ | | | | |Source A M0:1.0| | |Source #N7:0| | | | | | | \*| | |Dest #M0:1.1| | | | | | |Source B 255| | |Length 40| | | | | - -<br>| +---------------------------+ |-------------------+ |<br>| USER CFG | | | USER CFG | | | | | | DOWNLOAD | | | | | | SELECT | | | | | | B3 | | | | | +----(U)---------------+ | | | | 0 | | | | TRANSFER | | | | DONE | | | | (required) | | | | | | | | O:1 | | | +----------------------------------------------------------------------------------( )-----+ | | 0 |

#### Rung 3:3

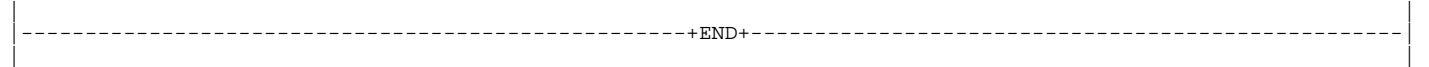

## **SLC Ladder Logic**

## **Master Mode Example #2 : Master Mode w/ Command Control Enabled**

3150-MCM Master Example #2<br>Program Listing

Processor File: MCM3EX2M.ACH Rung 4:0

#### Rung 4:0

COMMAND CONTROL EXAMPLE LOGIC (DELETE IF NOT USING COMMAND CONTROL MODE) The following rungs of logic control the unlatching of hte Command Enable bits when the command is done successfully.

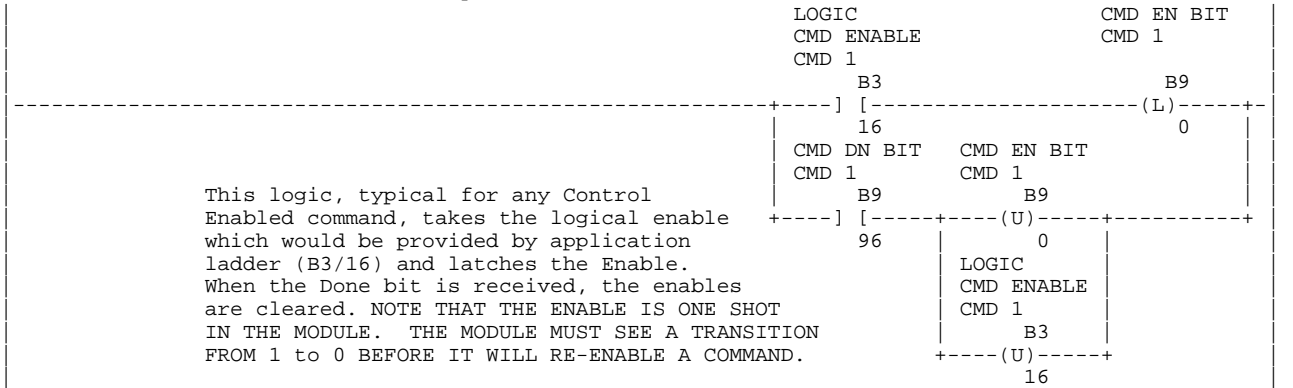

Rung 4:1

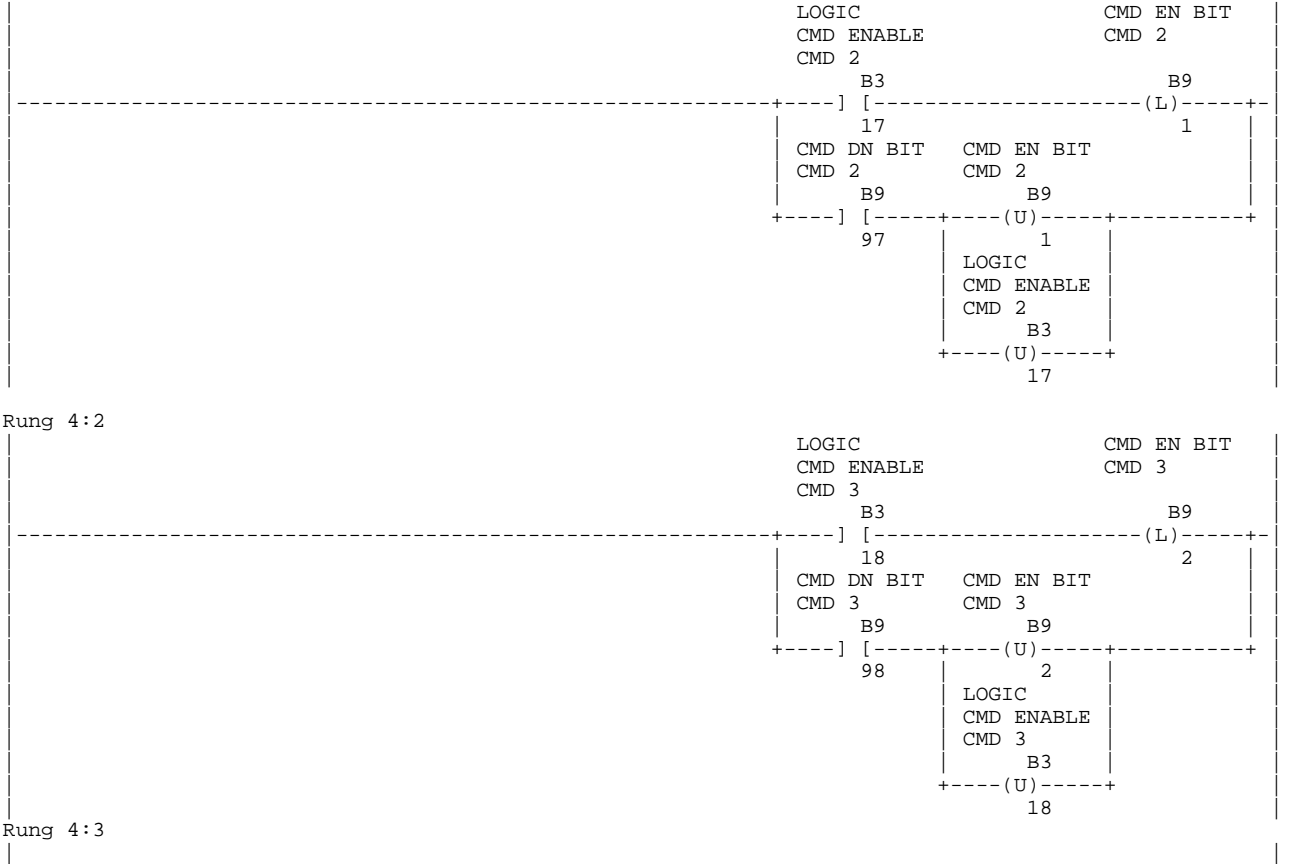

|-----------------------------------------------+END+----------------------------------------------|